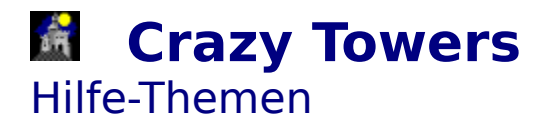

Allgemeines Bedienung Menüstruktur und Werkzeugleiste

# **Reazy Towers** Allgemeines

Das Spiel **Crazy Towers** ist ein Strategiespiel für zwei Spieler, d.h. Spieler gegen Computer.

Ziel des Spiels ist es, seinen Turm als erstes fertigzubauen oder beim Spielende den höheren Turm zun besitzen.

Das quadratische Spielfeld besteht aus 8 mal 8 Feldern die zu Beginn fast zur Gänze mit Spielfiguren besetzt sind.

Spielfiguren können sein:

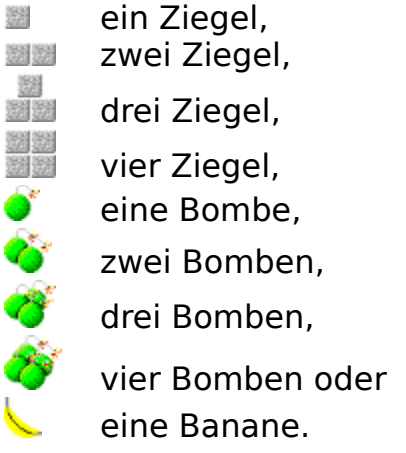

Ein rechteckiger Rahmen grenzt eine Spalte oder Reihe des Spielfelds ein. Der Spieler, der an der Reihe ist kann nun aus diesem Rahmen eine Spielfigur wählen. Wählt er Ziegel, so wird sein Turm um die Anzahl an gewählten Ziegeln erhöht. Fällt seine Wahl auf Bomben, so wird sein Turm um die Anzahl der Bomben erniedrigt. Die gewählte Figur verschwindet dann. Nach jedem Zug wird der Rahmen an der Stelle, an der die Figur entnommen wurde, um 90° gedreht, d.h. aus einem horizontalen Rahmen wird ein vertikaler Rahmen oder umgekehrt.

Eine Ausnahme von dieser Regel bildet die Banane . Wird diese genommen, so passiert nichts, d.h. die Türme bleiben unverändert und die Rahmen behalten ihre Position und Ausrichtung.

Das Spiel kann auf zwei Arten beendet werden.

- 1. Ein Turm hat die Maximalhöhe von 20 Ziegelschichten erreicht. Sieger ist dann derjenige Spieler, dessen Turm als erstes diese Ziel erreicht hat. Auf der Spitze des Siegerturms wird dann eine Flagge gehißt.
- 2. Ein Spieler kann nicht ziehen, weil der Rahmen keine Spielfigur mehr enthält. Sieger ist dann derjenige Spieler, dessen Turm zu diesem Zeitpunkt höher ist. Das kann durchaus auch der Spieler sein, der

nicht mehr ziehen kann.

**Tip:** Manchmal kann es auch nützlich sein, freiwillig Bomben zu wählen, um den Gegner im nächsten Zug zu zwingen, noch mehr Bomben zu nehmen.

**Bedienung** Menüstruktur und Werkzeugleiste

### *Crazy Towers* Menüstruktur und Werkzeugleiste

#### Spiel

Neues Spiel  $\frac{1}{2}$  Ein neues Spiel wird begonnen.

Computer beginnt **A** Nachdem ein neues Spiel begonnen wurde, hat der Computer den ersten Zug.

Einstellungen Im Einstellungsdialog kann die Spielstärke verändert und die Spielstatistik zurückgesetzt werden.

Vorschlagszug  $\blacksquare$  Der Computer schlägt einen Zug vor. Beenden **D** Das Spielfenster wird geschlossen und somit das Spiel beendet. Die aktuellen Einstellungen werden in der BRAINBOX.INI - Datei im Windows-Verzeichnis gesichert.

### Hilfe

Index **Dieses Hilfeprogramm wird gestartet.** Hilfe verwenden <sup>2</sup> Das Windows-Hifeprogramm wird gestartet. Info **D** Information über Programmierer, Versionsnummer und Entstehungsdatum des Programms werden angezeigt.

**Allgemeines** Bedienung

# **Reazy Towers** Bedienung

Die Bedienung des Spiels erfolgt ausschließlich mit der Maus.

Durch Klicken mit der linken Maustaste wird eine Figur gewählt.

Der Computer baut seinen Turm links, der Spieler rechts vom Spielfeld auf.

Normalerweise hat der Spieler den ersten Zug. Mit dem E-Werkzeug oder dem Menüpunkt Spiel/Computer beginnt kann der erste Zug an den Computer abgegeben werden.

Mit Hilfe des +-Werkzeugs oder des Menüpunktes Spiel/Vorschlagszug kann sich der Spieler beim Computer Rat holen und einen Zug empfehlen lassen.

Die Spielstärke des Computer-Gegners kann im Einstellungsdialog, der über das  $\mathbb{R}$ -Werkzeug oder den Menüpunkt Spiel/Einstellungen erreichbar ist, zwischen 1 und 8 eingestellt werden. Je höher die Spielstärke, desto mehr Züge plant der Computer vor. Bei hohen Spielstärken (ab 6), kann das jedoch geraume Zeit in Anspruch nehmen.

In der Werkzeugleiste wird auf der rechten Seite die Spielstatistik angezeigt, d.h. wieviele Spiele der Spieler und der Computergegner gewonnen haben bzw. wieviele Spiele unentschieden ausgegangen sind. Diese Statistik kann im Einstellungsdialog (siehe oben) zurückgesetzt werden.

**Allgemeines** Menüstruktur und Werkzeugleiste